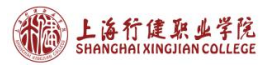

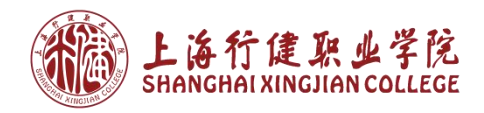

# 上海行健职业学院 访客预约系统 用户手册

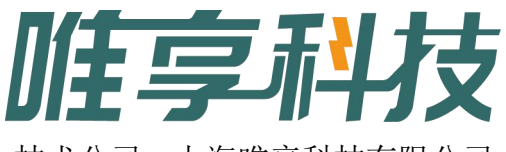

技术公司:上海唯享科技有限公司

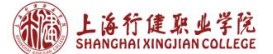

上海行健职业学院访客预约系统用户手册

## (一)系统介绍

上海行健职业学院访客预约系统,主要是用于校外访客进校时,通过线上申 请的途径,经过校内领导的流程审核,以短信通知的方式发送审核结果给到申请 人,实现疫情期间对访客进校有力管控,简易的线上申请和线上审核,减少校外 人员和我校教师的工作量。

## (二)操作步骤

(1)系统入口

1. 入口一:访问上海行健职业学院官网,http://www.shxj.edu.cn/,点击 上方菜单中的"快速通道",选择右下角第一个"访客预约",进入上海行健职 业学院访客预约系统。

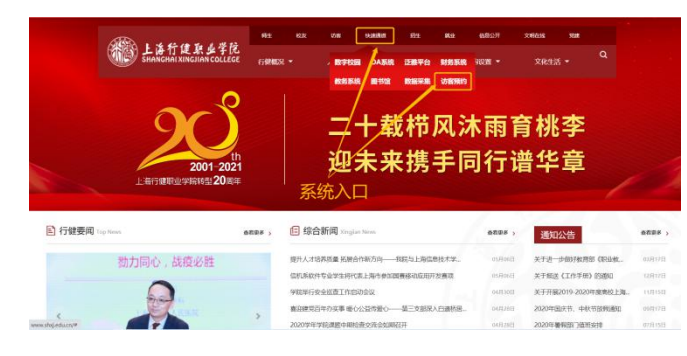

2. 入口二:微信公众号,关注"上海行健职业学院"公众号,点击"访客 预约"。

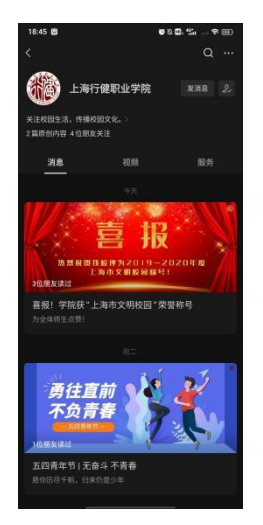

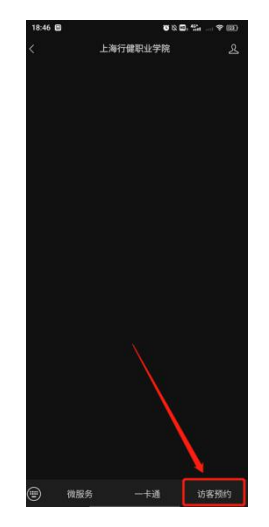

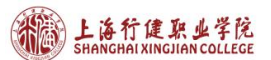

(2)在线申请

预约规则:每天16.00之前只能申请第二天的预约进校,16.00之后,能 够申请第三天至第七天的某一天的预约进校。

如下,以05-07的申请时间为例,16:00之前,只能选择05-08的预约日期, 16:00之后,只能选择05-09至05-14的某一天的预约日期。

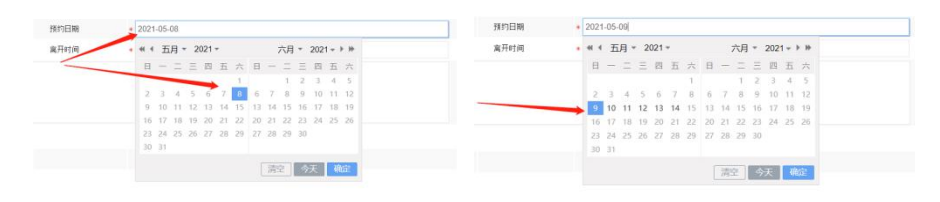

预约填写页面:

在电脑端填写完申请信息,点击右上角的蓝色按钮"提交",即可。

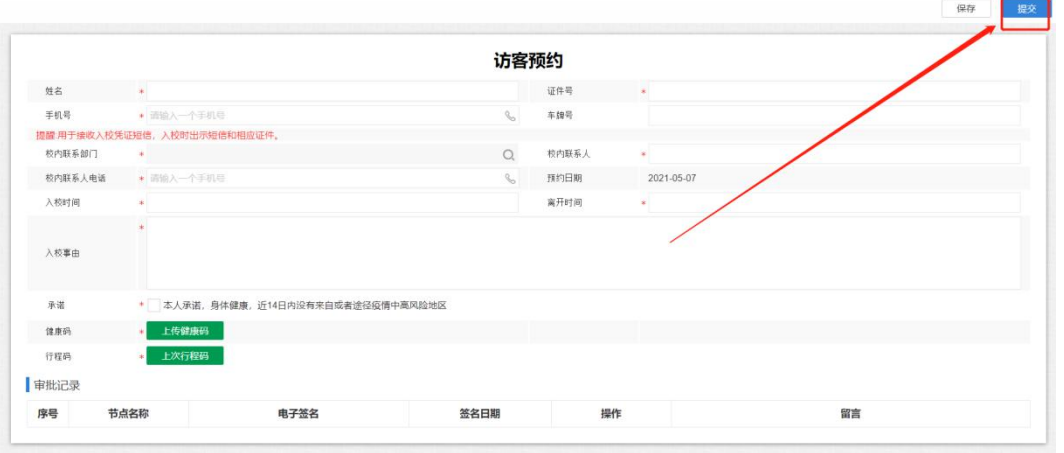

在手机端填写完申请信息,点击右下角的蓝色按钮"提交",即可。

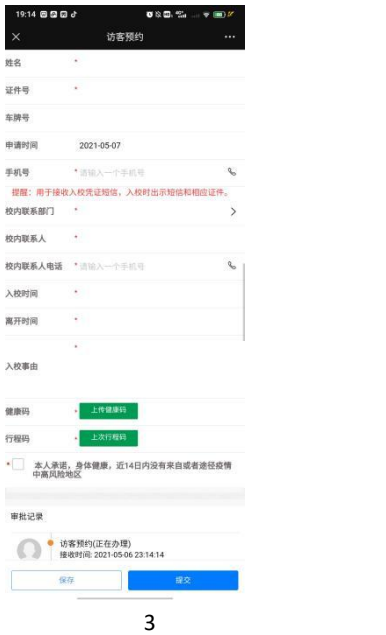

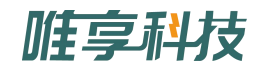

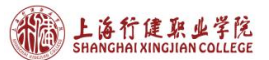

(3)审核结果

校方负责人审核完成后,学校会以短信的形式通知到您预约时填写的手机 号,短信结果如下。在预约的有效时间内,手持短信和带上身份证即可进校。

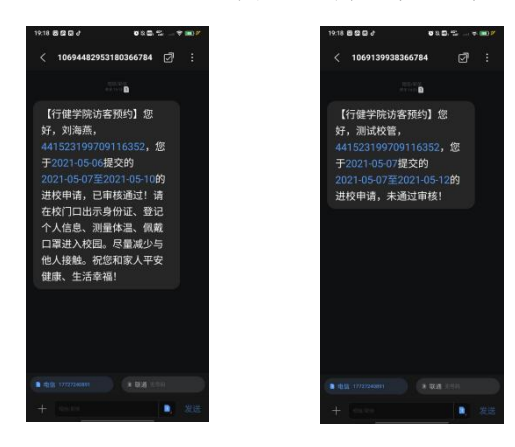

## (三)部门负责人相关

1. 企业微信待办提醒

在申请提交在校访客预约申请后, 对应的部门正职会收到企业微信通知, 如 下,点击即可进入审核和查看详情页面,点击右下角的"通过"或者"不通过", 完成审核。

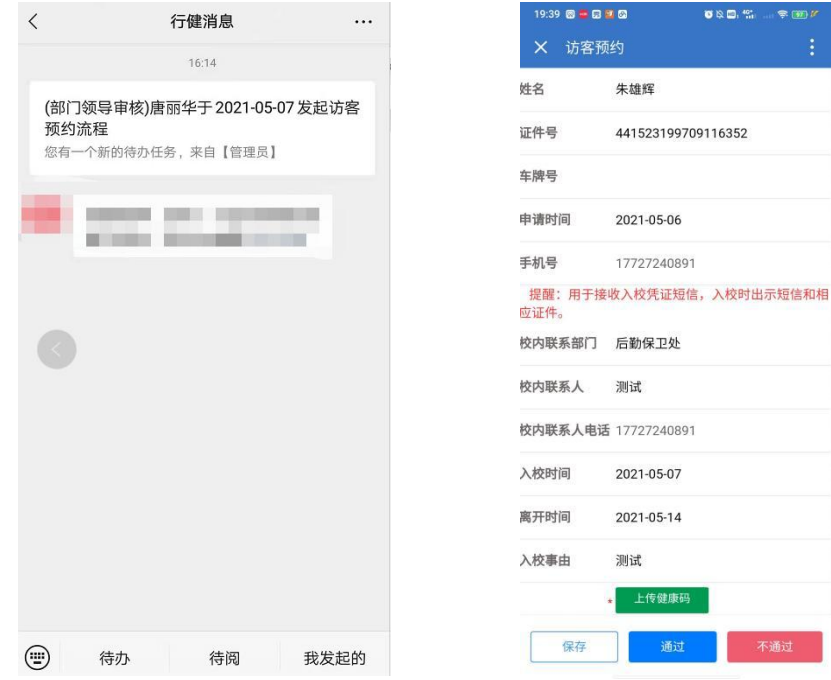

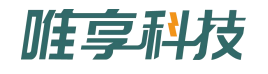

2. 企业微信预约名单定时推送

每天会定时推送明日进校人员名单,点击"访校名单",即可进入名单查看。

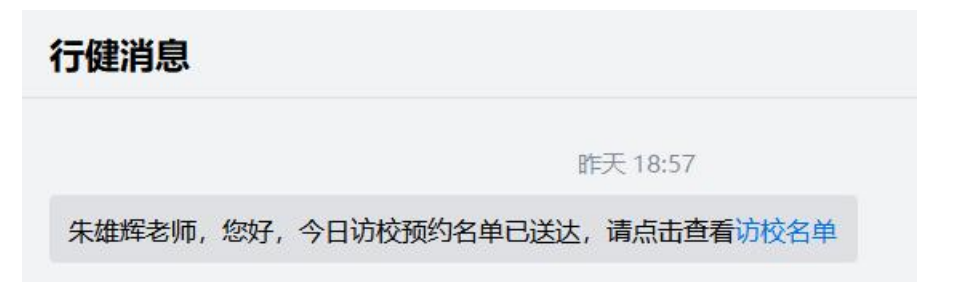

#### 电脑端显示:

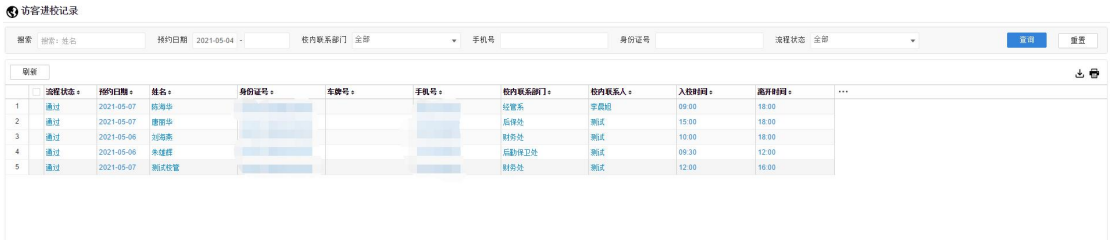

#### 手机端显示:

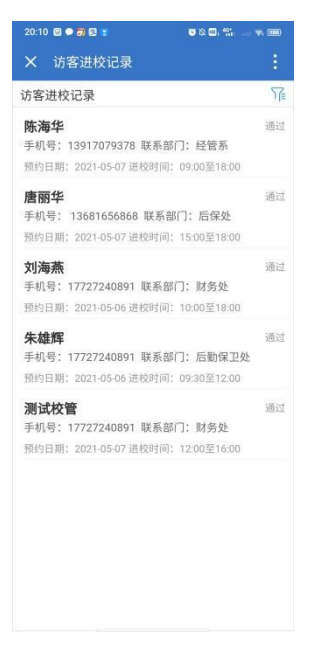

3. 统计分析推送

每天会定时推送明日访客统计,点击"访客统计",即可进入统计查看。

 $10:31$ 朱雄辉老师, 您好, 明日访客统计已送达, 请点击查看访客统计

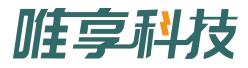

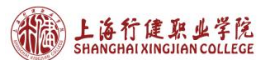

默认展示查询从第二天开始的统计记录(只统计审核通过的访客记录),可 以筛选日期范围和部门查询不同的记录,以下以当天是 05-08 为例。 电脑端统计(仅电脑端可导出,点击右上角图标

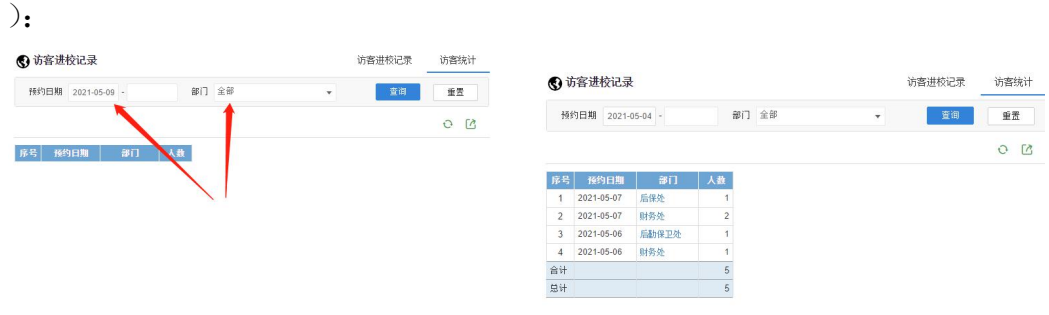

### 移动端统计:

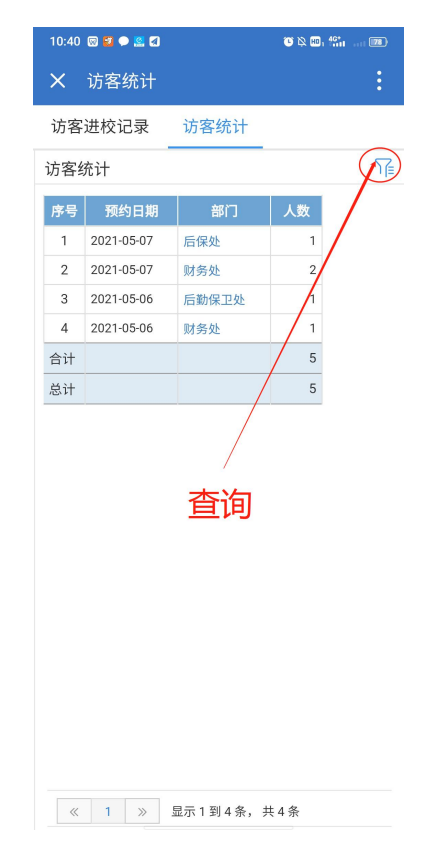

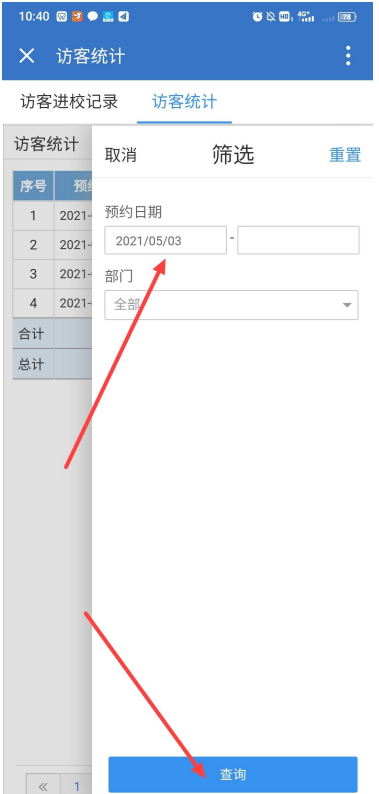

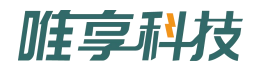

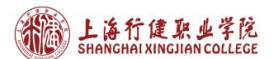

4. 单独的查看入口

在企业微信的工作台中,找到"访客管理"应用,点击进去,即可查看"访 客记录"和"访客统计"。

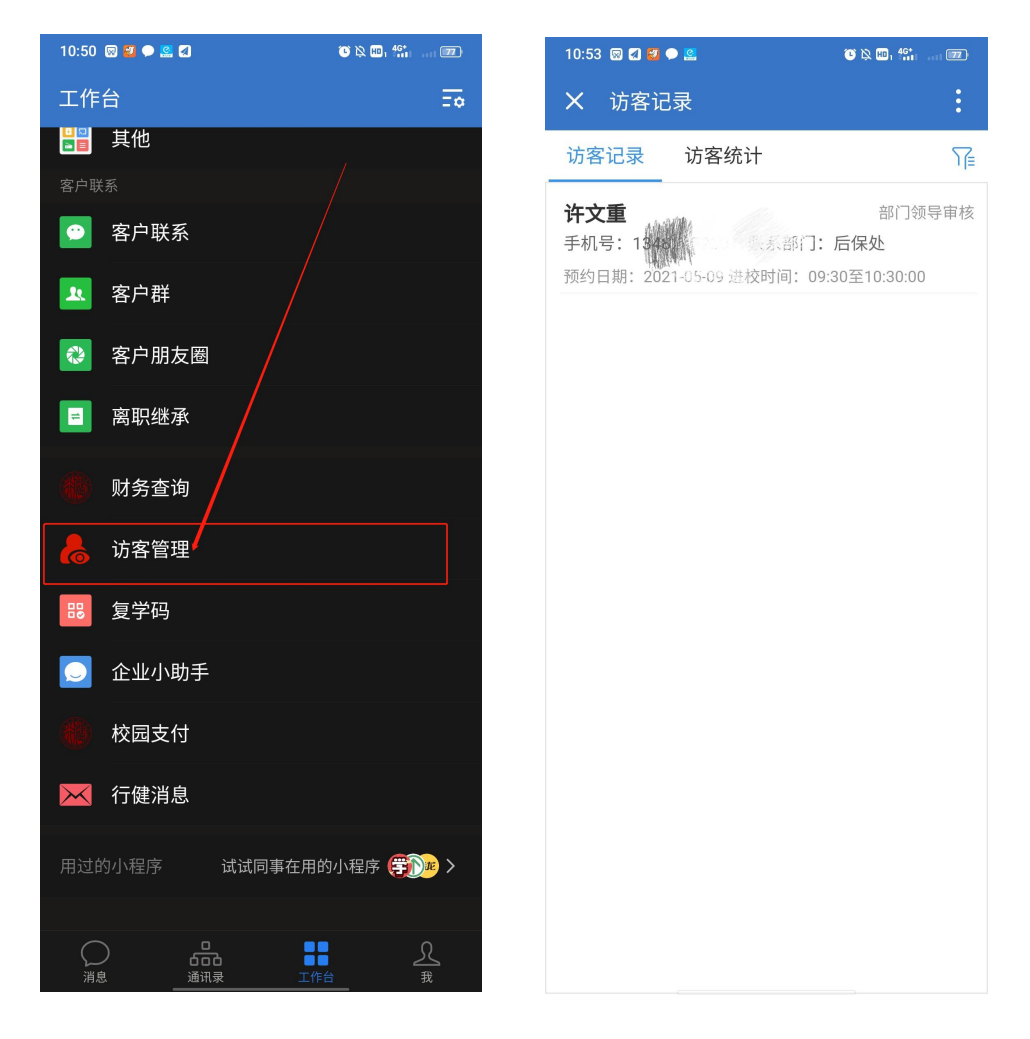

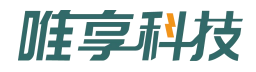